# R Markdown : : **CHEAT SHEET**

R

 $\overline{2}$ 

 $\overline{4}$  $\overline{5}$ 

 $\bullet$  report.Rmd  $\times$ 红日  $1 - - -$ 

# What is R Markdown?

**.Rmd files ·** An R Markdown (.Rmd) file is a record of your research. It contains the code that a scientist needs to reproduce your work along with the narration that a reader needs to understand your work. **Reproducible Research ·** At the click of a button, or the type of a command, you can rerun the code in an R Markdown file to reproduce your work and export the

results as a finished report.

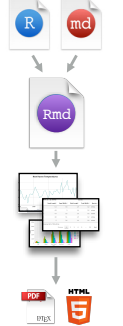

WEQ

**Dynamic Documents · You can choose** to export the finished report in a variety of formats, including html, pdf, MS Word, or RTF documents; html or pdf based slides, Notebooks, and more.

### Workflow

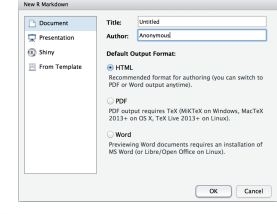

- **1** Open a new .Rmd file at File ▶ New File ▶ R Markdown. Use the wizard that opens to prepopulate the file with a template
- **2** Write document by editing template
- **8** Knit document to create report; use knit button or **render()** to knit
- **Preview Output** in IDE window
- **Publish** (optional) to web server
- **Examine build log** in R Markdown console **6**
- *Use output file that is saved along side .Rmd*

**cache** - cache results for future knits (default =

**IMPORTANT CHUNK OPTIONS**

**cache.path** - directory to save cached results in

**child** - file(s) to knit and then include (default =

**collapse** - collapse all output into single block

**comment** - prefix for each line of results (default = '##')

(default = "cache/")

 $(default = FALSE)$ 

NULL)

# Embed code with knitr syntax

Insert with  $\cdot \cdot \cdot$  **code>**  $\cdot$ . Results appear as text without code. One or more lines surrounded with  $\cdot \cdot \cdot$  **{r}** and  $\cdot \cdot \cdot$  Place chunk Built with `r getRversion()` Built with 3.2.3 **INLINE CODE CODE CHUNKS**

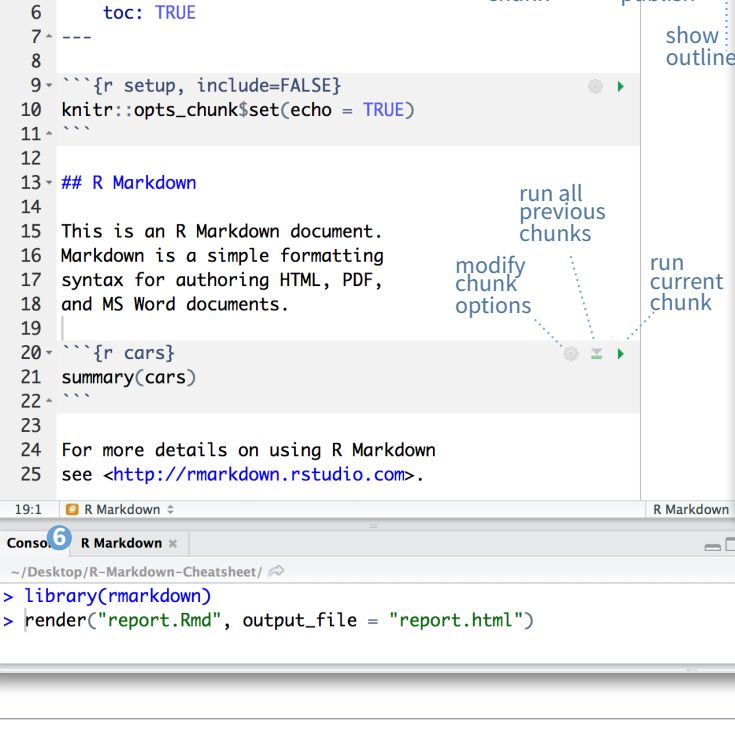

insert preview code<br>location chunk go<sup>t</sup>o

**1**<br>File Edit Code View Plots Session Build Debug Tools <del>.</del>

RRE Co to file/func

set

go to<br>code chunk

 $\frac{1}{\sqrt{3}}$  -  $\frac{1}{\sqrt{30}}$  - Addins -

run code chunk(s)

**3 4**

publish

Title

cars

### render

 $\ddot{\phantom{a}}$ 

TRUE)

'R')

FALSE)

**dependson** - chunk dependencies for caching<br>(default = NULL) **echo** - Display code in output document (default =

**engine** - code language used in chunk (default =

**error** - Display error messages in doc (TRUE) or stop render when errors occur (FALSE) (default =

output: 2<br>html document:

title: "R Markdown"

author: "RStudio"

 $\bullet$   $\bullet$ 

Use rmarkdown::r**ender()** to render/knit at cmd line. Important args:

**input** - file to render **output\_format output\_options** - List of render options (as in YAML) **output\_file output\_dir** 

**params** - list of params to use **envir** - environment to evaluate code chunks in

**P** report.html

<sup>2</sup> report.Rmd

file

**encoding** - of input

Feb 26, 2016, 3:36 PM

Feb 26, 2016, 3:36 PM

 $\overline{\mathbf{R}}$ 

### **YAML Header**  Optional section of render (e.g. pandoc) options written as key:value pairs (YAML). At start of file Between lines of - - - Narration formatted with markdown, mixed with: **Code Chunks** Chunks of embedded code. Each chunk: Begins with **```{r}** ends with **```** R Markdown will run the code and append the results to the doc. It will use the location of the .Rmd file as the **working directory** rmarkdown .rmd Structure

### Parameters

**Text**

Parameterize your documents to reuse with different inputs (e.g., data, values, etc.) ---

1. **Add parameters ·** Create and set parameters in the header as subvalues of params

2. **Call parameters ·** Call parameter values in code as params\$<name>

3. **Set parameters ·** Set values wth Knit with parameters or the params argument of render(): render("doc.Rmd", params =  $list(n = 1,$  $d = as.$ Date("2015-01-01"))

**C** Knit to HTML Knit to PDF **W**<sup>1</sup> Knit to Word

Knit with Parameters.

params: n: 100 d: !r Sys.Date()

Today's date is `r params\$d`

---

### Interactive Documents

Turn your report into an interactive Shiny document in 4 steps

1. Add runtime: shiny to the YAML header.

2. Call Shiny input functions to embed input objects.

3. Call Shiny render functions to embed reactive output.

4. Render with rmarkdown::run or click Run Document in RStudio IDE

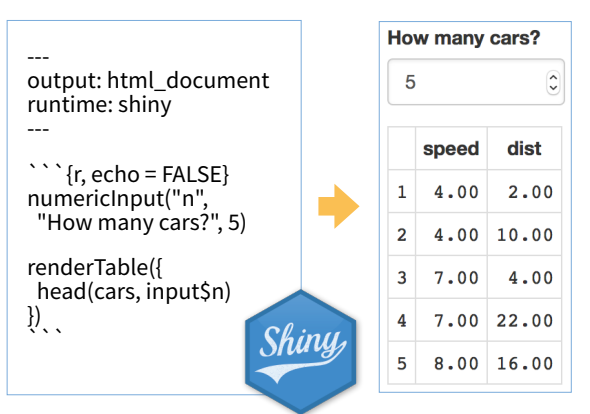

Embed a complete app into your document with shiny::**shinyAppDir()** 

NOTE: *Your report will rendered as a Shiny app, which means you must choose an html output format, like html\_document, and serve it with an active R Session.*

options within curly braces, after **r**. Insert with ```{r echo=TRUE} getRversion() getRversion()

## [1] '3.2.3'

 $=$  NULL $)$ 

inches

(default = TRUE)

### Set with knitr::**opts\_chunk\$set()**, e.g. **GLOBAL OPTIONS** ```{r include=FALSE}

knitr::opts\_chunk\$set(echo = TRUE)

 $\ddot{\phantom{0}}$ 

**fig.align** - 'lef', 'right', or 'center' (default = 'default')

**message** - display code messages in<br>document (default = TRUE) **results** (default = 'markup') **fig.cap** - figure caption as character string (default

'asis' - passthrough results 'hide' - do not display results 'hold' - put all results below all code **fig.height, fig.width** - Dimensions of plots in

**tidy** - tidy code for display (default = FALSE) **warning** - display code warnings in document  $(default = TRUE)$ **highlight** - highlight source code (default = TRUE) **include** - Include chunk in doc after running

**5**

File path to output document

This is an R Markdown document. Markdown is a simple

formatting syntax for authoring HTML, PDF, and MS Word

Min.

Mean

Max.

dist

 $1st$   $0u$ .: 26.00

Median: 36.00

3rd Ou.: 56.00

 $\cdot$  2.00

 $: 42.98$ 

 $: 120.00$ 

398 B 581.3 KB

report.html | a Open in Browser | Q Find

**R Markdown** 

• R Markdown

documents

 $##$ 

##

##

##

##

##

**Files** Plots

 $summary(cars)$ 

Mean

Max.

**R Markdown** 

speed

Min. : 4.0

 $1st$   $0u$ ,  $:12.0$ 

Median :15.0

3rd Ou.:19.0

http://rmarkdown.rstudio.com

**Packages Co** New Folder **C** Delete **A** Rename **C** More

Home > Desktop > R-Markdown-Cheatshe

 $: 15.4$ 

 $: 25.0$ 

For more details on using R Markdown see

Find in document

synch publish button to accounts at [rpubs.com](http://rpubs.com), [shinyapps.io](http://shinyapps.io) RStudio **Connect** 

Reload document

Options not listed above: R.options, aniopts, autodep, background, cache.comments, cache.lazy, cache.rebuild, cache.vars, dev, dev.args, dpi, engine.opts, engine.path, fig.asp, fig.env, fig.ext, fig.keep, fig.lp, fig.path, fig.pos, fig.process, fig.retina, fig.scap, fig.show, fig.showtext, fig.subcap, interval, out.extra, out.height, out.width, prompt, purl, ref.label, render, size, split, tidy.opts **eval** - Run code in chunk (default = TRUE)

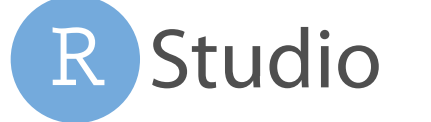

Write with syntax on the left to create effect on right (after render)

Plain text

strikethrough escaped:  $*_{-}\setminus$ endash: -, emdash: equation:  $A = \pi * r^2$ equation block:  $F = mc^2$ 

End a line with two spaces to start a new paragraph. *italics* and **bold** verbatim code sub/superscript<sup>2</sup><sub>2</sub>

Plain text End a line with two spaces to start a new paragraph. \*italics\* and \*\*bold\*\* `verbatim code` sub/superscript^2^~2~ ~~strikethrough~ escaped:  $\langle \cdot | \cdot \rangle$ endash: --, emdash: -- equation:  $$A = \pi^*r^2}$ equation block:

 $$E = mc^{3}(2)$ \$\$

> block quote # Header1 {#anchor}

## Header 2 {#css\_id}

### Header 3 {.css\_class}

#### Header 4

##### Header 5

###### Header 6

<!--Text comment-->

\textbf{Tex ignored in HTML} <em>HTML ignored in pdfs</em>

<http://www.rstudio.com> [link](www.rstudio.com) Jump to [Header 1](#anchor)

![Caption](smallorb.png)

\* unordered list + sub-item 1 + sub-item 2 - sub-sub-item 1

image:

\* item 2

 Continued (indent 4 spaces) 1. ordered list

2. item 2 i) sub-item 1 A. sub-sub-item 1

(@) A list whose numbering

continues after

(@) an interruption

Term 1

: Definition 1

| Right | Left | Default | Center | |------:|:-----|---------|:------:| | 12 | 12 | 12 | 12 |

| 123 | 123 | 123 | 123 |  $|1|$  1 | 1 | 1 - slide bullet 1

- slide bullet 2

(>- to have bullets appear on click) horizontal rule/slide break:

\*\*\*

A footnote [^1]

[^1]: Here is the footnote.

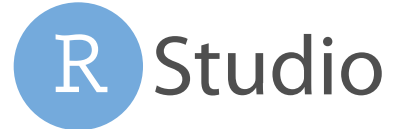

# Pandoc's Markdown Set render options with YAML

output: html\_document

### When you render, R Markdown

- 1. runs the R code, embeds results and text into .md file with knitr
- 2. then converts the .md file into the finished format with pandoc

---

--- # Body

**word\_document** Microsoft Word (.docx) **odt\_document** OpenDocument Text **rtf\_document** Rich Text Format **md\_document** Markdown

**ioslides\_presentation** ioslides HTML slides **slidy\_presentation** slidy HTML slides

Use tablet css class to place sub-headers into tabs

# Tabset {.tabset .tabset-fade .tabset-pills}

**github\_document** Github compatible markdown

**beamer\_presentation** Beamer pdf slides (requires Tex)

---

--- # Body

output: html\_document: code folding: hide toc\_float: TRUE

**Tabset** 

text 1 **End tabset**

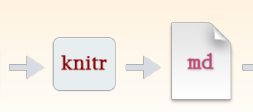

Set a document's default output format in the YAML header:

**output value creates html\_document** html **pdf\_document** pdf (requires Tex )

### Header 2

Header<sub>3</sub> Header 4 Header 5 Header 6

image

 $\mathbb{R}$ 

block quote

**Header1** 

HTML ignored in pdfs http://www.rstudio.com

Jump to Header

Customize output with sub-options (listed to the right):

**html tabsets** 

## Tab 1 text 1 ## Tab 2 text 2

### End tabset

A. sub-sub-item

2. an interruption

### Definition 1

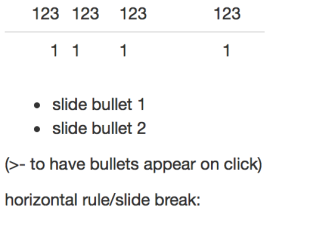

1. Here is the footnote.  $\leftrightarrow$ 

A footnote

### Create a Reusable Template 1. **Create a new package** with a inst/rmarkdown/templates directory  $12$ 123 2. In the directory, **Place a folder** that contains: **template.yaml** (see below) **skeleton.Rmd** (contents of the template) any supporting files 3. **Install the package**

—

4. **Access template** in wizard at File ▶ New File ▶ R Markdown

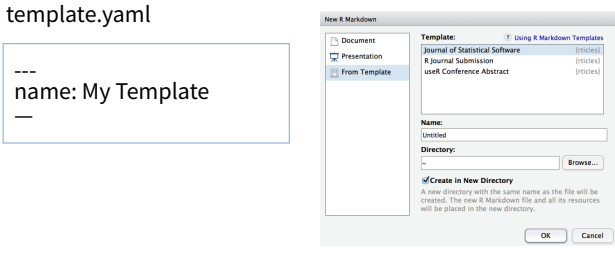

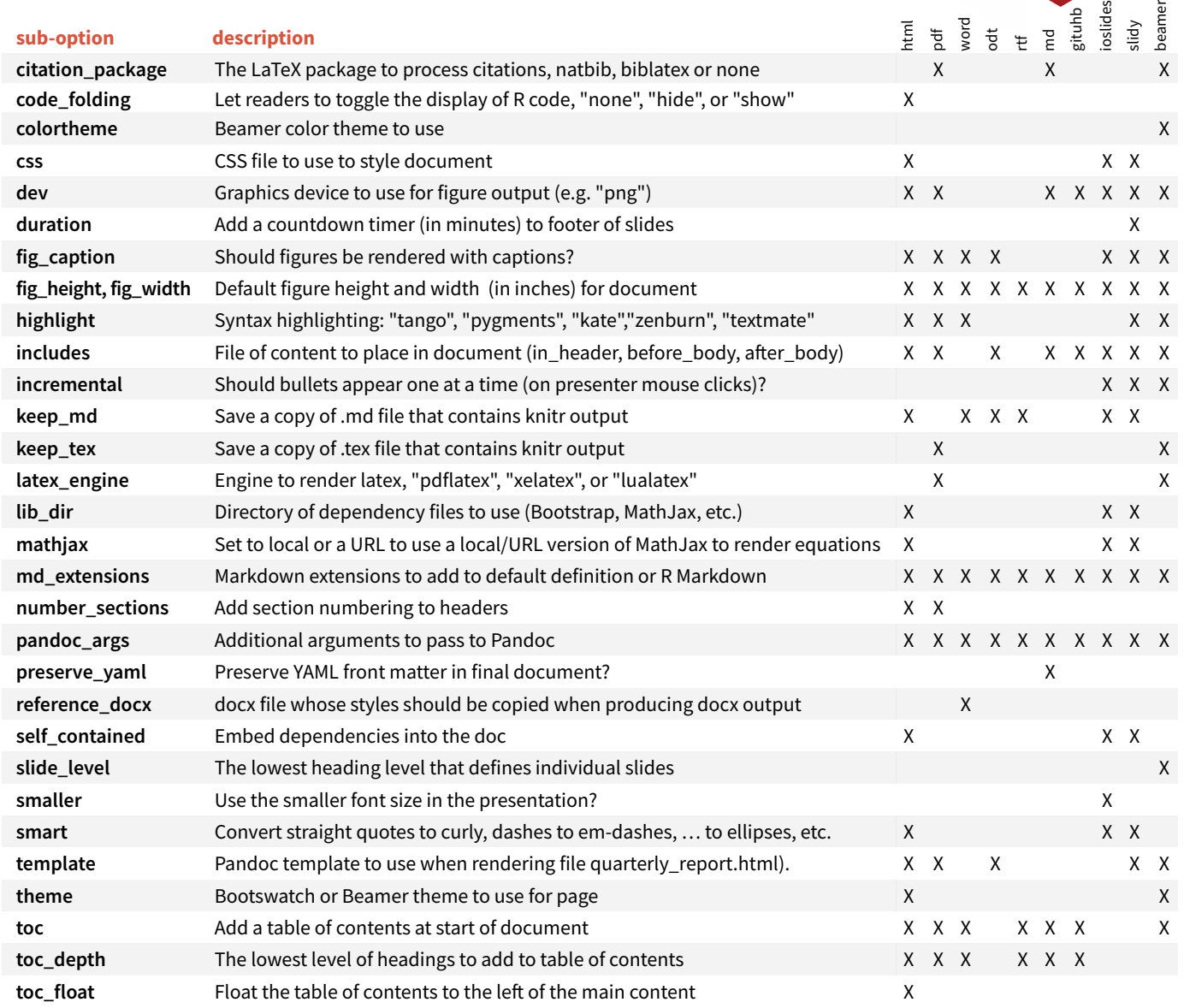

# Table Suggestions Citations and Bibliographies

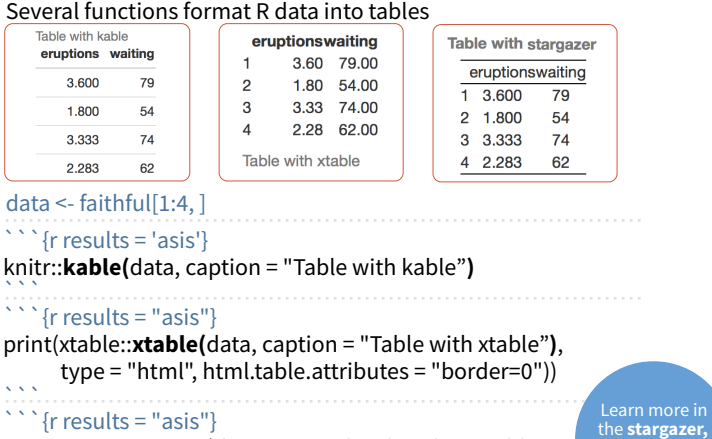

### `{r results = "asis" stargazer::**stargazer(**data, type = "html", title = "Table with stargazer"**)**  $\ddot{\phantom{0}}$

Create citations with .bib, .bibtex, .copac, .enl, .json,

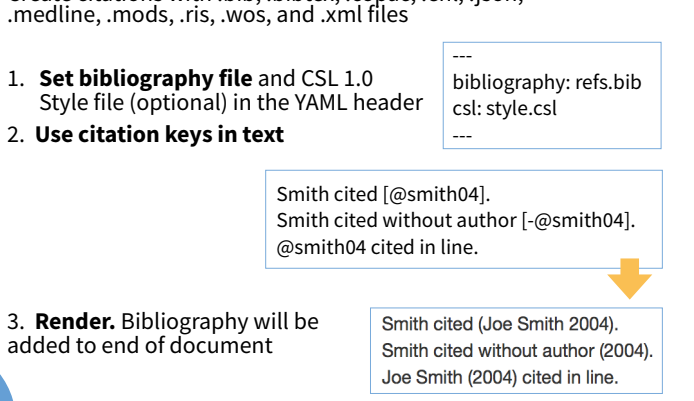

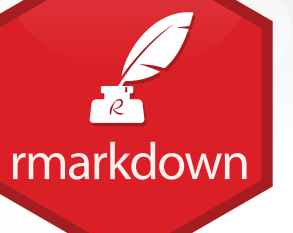

**xtable**, and **knitr** packages.

### Caption . unordered list ∘ sub-item 1 sub-item 2 sub-sub-item 1  $\bullet$  item 2

Continued (indent 4 spaces) 1. ordered list 2. item  $2$ i. sub-item 1

1. A list whose numbering continues after

Term 1

### $12 \quad 12$  $12$

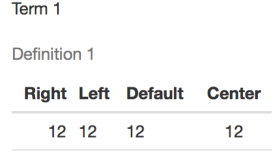